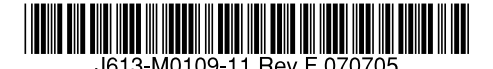

最初にお読みください

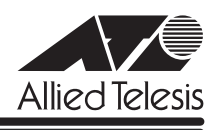

# **CentreCOM 9408LC/SP・9424T/SP リリースノー**

この度は、CentreCOM 9408LC/SP・9424T/SP をお買いあげいただき、誠にありがとうご ざいました。

このリリースノートは、取扱説明書とコマンドリファレンスの補足や、ご使用の前にご理解い ただきたい注意点など、お客様に最新の情報をお知らせするものです。 最初にこのリリースノートをよくお読みになり、本製品を正しくご使用ください。

### 1 ファームウェアバージョン 2.0.0J

### 2 本バージョンで追加された機能

ファームウェアバージョン 1.1.1 から 2.0.0J へのバージョンアップにおいて、以下の機能が 追加されました。各機能の詳細については、「CentreCOM 9424T/SP、9408LC/SP コマンド リファレンス 2.0(J613-M0109-12 Rev.E)」をご覧ください。

### 2.1 SHOW SYSTEM コマンドの拡張

### 「コマンドリファレンス」/「運用・管理」/「システム」

SHOW SYSTEM コマンドに、パラメーターとして、SERIALNUMBER、MACADDRESS、 MODELNAME が追加されました。パラメーターを指定すると、本製品のシリアル番号、MAC アドレス、製品名が表示されます。

#### 2.2 SET TELNET コマンドの追加

### 「コマンドリファレンス」/「運用・管理」/「ターミナルサービス」

SET TELNET コマンドが追加され、Telnet サーバー機能の設定を変更できるようになりまし た。

#### 2.3 DELETE SWITCH FDB/FILTER コマンドの拡張

#### 「コマンドリファレンス」/「フォワーディングデータベース」

フォワーディングデータベースからエントリーを削除するコマンドが拡張されました。 DELETE SWITCH FDB/FILTER コマンドの TYPE/STATUS パラメーターにエントリーの種 別を指定すると、指定されたエントリーを一括で削除することができます。

フォワーディングデータベースの内容を表示するコマンドも拡張されました。SHOW SWITCH FDB/FILTER コマンドで、TYPE/STATUS パラメーターにエントリーの種別を指定すると、 指定されたエントリーを一括で表示することができます。

エントリーの種別には、すべてのスタティックエントリー、スタティックユニキャスト、スタ ティックマルチキャスト、すべてのダイナミックエントリー、ダイナミックユニキャスト、ダ イナミックマルチキャストが指定できます。

# 2.4 SFP モジュール「AT-SPBD10/AT-SPBD20」対応 「コマンドリファレンス」/「スイッチング」/「ポート」

下記の SFPモジュールに対応しました。

AT-SPBD10-A/AT-SPBD10-B 1000BASE-BX10 (LC) AT-SPBD20-A/AT-SPBD20-B 1000M SMF(20km)(LC)

### 2.5 ポート認証機能の拡張

### 「コマンドリファレンス」/「スイッチング」/「ポート認証」

スイッチポート単位で LAN 上のユーザーや機器を認証するポート認証機能を以下のとおり拡 張しました。

- MAC アドレスに基づいて機器を認証する MAC アドレスベース認証(MAC ベース認証) に対応しました。
- RADIUS サーバーから受け取った認証情報に基づいてポートの所属 VLAN を変更するダ イナミック VLAN に対応しました。ダイナミック VLAN は、802.1X 認証、MAC ベー ス認証のどちらでも利用可能です。
- Authenticator ポートのモードを、Supplicant が 1 台だけ接続されていることを想定し た Single-Supplicantモードと、Supplicant が複数台接続されていることを想定した Multi-Supplicant モードから選択できるようになりました。
- 802.1X 認証の Multi-Supplicant モードか MAC ベース認証でダイナミック VLAN を使 用しているとき、2 番目以降の Supplicant の認証方法を指定することもできるようにな りました。また、Authenticatorポートが未認証状態で、送受信したブロードキャストま たはマルチキャストパケットをどう扱うかの選択も可能になりました。

### 2.6 RRP Snooping の ESRP 対応 VLAN 数拡張

#### 「コマンドリファレンス」/「スイッチング」/「RRPSnooping」

RRP Snooping での ESRPに対応する VLAN 数が、8 個から最大 255 個までに拡張されまし た。

#### 2.7 スパニングツリープロトコル情報の表示項目追加

### 「コマンドリファレンス」/「スパニングツリープロトコル」

○ SHOW STP/SHOW RSTP/SHOW MSTP コマンドの表示項目に、下記の項目が追加さ れました。

#### Root Path Cost

ルートブリッジまでのパスコストが表示される

Bridge Hello Time/Bridge Forward Delay/Bridge Max Age(SHOW MSTP コマ ンドの場合は、Hello Time/Forwarding Delay/Max Age) 設定値だけでなく、ルートブリッジによって決定された実際の値も表示される

○ SHOW RSTP/SHOW MSTP コマンドで PORTSTATE を指定して表示される項目に、 下記が追加されました。

**Edge** エッジポートかどうかが表示される

### 2.8 ポリシーベース QoS コマンドの拡張

### 「コマンドリファレンス」/「QoS」/「ポリシーベースQoS」

CREATE/SET QOS FLOWGROUP コマンド、CREATE/SET QOS POLICY コマンドおよび CREATE/SET QOS TRAFFICCLASS コマンドのパラメーターに、TOS、 MOVETOSTOPRIORITY、MOVEPRIORITYTOTOS が追加されました。また、CREATE/SET QOS POLICY コマンドには、SENDTOMIRROR も追加されました。 フローグループ、トラフィッククラスと QoS ポリシーで、IP ヘッダーの ToS フィールドへの 値の書き込み、ToS フィールド値をユーザープライオリティー値に反映させるかどうか、ユー ザープライオリティー値を ToSフィールド値に反映させるかどうかを指定できるようになりま した。また、QoS ポリシーでは、条件にあったパケットをミラーリングするかどうかも指定で きるようになりました。

### 2.9 MLD Snooping

#### 「コマンドリファレンス」/「IPv6マルチキャスト」/「MLD Snooping」

VLAN 環境において不要な IPv6 マルチキャストトラフィックをフィルタリングするMLD Snooping 機能が追加されました。

### 3 本バージョンで仕様変更された機能

ファームウェアバージョン 1.1.1 から 2.0.0J へのバージョンアップにおいて、以下の機能が 仕様変更されました。各機能の詳細については、「CentreCOM 9424T/SP、9408LC/SP コマ ンドリファレンス 2.0(J613-M0109-12 Rev.E)」をご覧ください。

#### 3.1 ファイル名の文字数拡張

#### 「コマンドリファレンス」/「運用・管理」/「 記憶装置とファイルシステム」

ファイルのベース名(拡張子より前の部分)に使用できる文字数が 16 文字から 28 文字に拡張 されました。

#### 3.2 RADIUSサーバーのパスワードの文字数拡張

#### 「コマンドリファレンス」/「運用・管理」/「認証サーバー」

ADD RADIUSSERVER コマンドの SECRET パラメーター、SET AUTHENTICATION コマン ドの SECRET パラメーターに指定できる文字数が 24 文字から 39 文字に拡張されました。

### 3.3 SNMPv1/v2c コミュニティー名の文字数拡張

#### 「コマンドリファレンス」/「運用・管理」/「SNMP」

SNMPv1/v2c コミュニティー名に使用できる文字数が 15 文字から 32 文字に拡張されまし た。

#### 3.4 SNMP 温度トラップ発行条件

#### 「コマンドリファレンス」/「運用・管理」/「SNMP」

温度トラップが発行される条件が、下記のとおりに変更になりました。

「Warning」状態になった場合、10 分おきにトラップが発行される 「Failed」状態になった場合、5 分おきにトラップが発行される

### 3.5 SNMPv3 コマンドのグループ名などの文字数変更

#### 「コマンドリファレンス」/「運用・管理」/「SNMP」

- SNMP グループ名 /SNMP ビュー名 /SNMP ターゲット名 /SNMP ターゲットパラメー ターセット名 / インデックス名 / タグ名 / 通知名で使用できる文字数が、32 文字から 63 文字に変更になりました。
- コミュニティー名に使用できる文字数が、64 文字から 63 文字に変更になりました。
- CREATE SNMPV3 TARGETADDR コマンドの TAGLIST パラメーターに使用できる文 字数が、256 文字から 255 文字に変更になりました。

# 3.6 マネージメントアクセスコントロール設定コマンドの変更 「コマンドリファレンス」/「運用・管理」/「マネージメントアクセスコントロール」

マネージメントアクセスコントロールに関するコマンドが変更になりました。

- マネージメントアクセスコントロールリスト (Management ACL) にアクセス制御エン トリーの追加 / 削除をするには、ADD/DELETE MGMTACL コマンドではなく、 CREATE/DESTROY MGMTACL コマンドを使用します。
- SET MGMTACL STATE コマンドは削除されましたので、マネージメントアクセスコン トロールの有効 / 無効を設定するには、ENABLE/DISABLE MGMTACL コマンドを使用 します。
- マネージメントアクセスコントロールは、Ping にも有効になりました。

### 3.7 攻撃検出機能のミラーポート設定変更

### 「コマンドリファレンス」/「運用・管理」/「攻撃検出」

- SET DOS IPOPTION/PINGOFDEATH コマンドでミラーポートを設定するパラメーター が、MIRRORPORT から MIRRORING に変更になりました。
- SET DOS LAND/SET DOS TEARDROP コマンドでミラーポートの設定が可能になりま した。

### 3.8 ポートトランキング設定コマンドの変更

#### 「コマンドリファレンス」/「スイッチング」/「ポート」

CREATE/DESTROY/ADD/DELETE SWITCH TRUNK コマンドから、トランクグループ ID を 指定する TGIDパラメーターが削除されました。トランクグループ ID は、自動的に 1 から順番 に割り当てられます。

#### 3.9 バーチャル LAN

#### 「コマンドリファレンス」/「バーチャル LAN」

バーチャル LAN の仕様が、下記のとおりに変更になりました。

- ポートは、1 つの VLAN にタグなしポート(Untagged Port)として所属していなけれ ばなりませんでしたが、どの VLAN にも所属しないポートが存在できるようになりまし た。
- タグ付きポートとして設定したポートは、Default\_VLAN にもタグなしポートとして所 属したままになっており、他にも Default\_VLAN 所属のポートがあってトラフィックが

流れている場合には、タグ付きポートにも Default\_VLAN のブロードキャストが送信さ れます。

これが望ましくない場合は、DELETE VLAN コマンドを使って、該当ポートを Default\_VLAN から削除します。

また、タグ付きポートを、再度タグなしポートに変更すると、Default\_VLAN にタグな しポートとして設定されるので、この場合も必要があれば、DELETE VLAN コマンドを 使って、該当ポートを Default\_VLAN から削除します。

#### 3.10 スパニングツリートポロジーチェンジ発生時のログ出力

### 「コマンドリファレンス」/「スパニングツリープロトコル」/「STP」

STP 有効時に、トポロジーチェンジの発生によって Delete Dynamic MAC ログメッセージが 出力されないように変更されました。

### 3.11 ハードウェアパケットフィルターの本体宛て通信

#### 「コマンドリファレンス」/「ハードウェアパケットフィルター」

本製品(CPU)宛てのパケットに対して、ハードウェアパケットフィルター(アクセスコント ロールリスト)が動作するようになりました。

なお、最新のコマンドリファレンス「CentreCOM 9424T/SP、9408LC/SP コマンドリファ レンス 2.0(J613-M0109-12 Rev.E)」のハードウェアパケットフィルターの章に、スイッチ 本体(CPU)宛てのパケットに対し、ハードウェアパケットフィルター機能は動作しません、 との記載がありますが、誤りですので訂正してお詫びいたします。

(本リリースノート内「6.13 ハードウェアパケットフィルター」もあわせてご覧ください)

#### 3.12 IP アドレス設定関連コマンドの変更

「コマンドリファレンス」/「IP」/「IP インターフェース」

本製品の IP アドレス設定関連のコマンドが変更になりました。

○ 本製品の IP アドレスの設定には、SET IP INTERFACE コマンドではなく、ADD IP INTERFACE コマンドを使用することになりました。ADD IP INTERFACE コマンドで VLAN に IP アドレスを割り当て、IP インターフェースを作成します。

○ BOOTP/DHCP による IP アドレスの動的設定機能に関するコマンド(ENABLE BOOTP/DHCP, DISABLE DHCPBOOTP, ENABLE/DISABLE IP REMOTEASSIGN、 SHOW DHCPBOOTP)は削除されました。 IP アドレスの動的設定機能を利用して本製品の IP アドレスを設定するには、ADD/SET IP INTERFACE コマンドの IPADDRESS パラメーターに、DHCP または BOOTP を設定 します。

### 3.13 マネージメントポート設定コマンドの変更

「コマンドリファレンス」/「IP」/「IP インターフェース」

マネージメントポートの所属する VLAN を設定する、SET SWITCH MANAGEMENTVLANコ マンドは削除されました。VLAN にマネージメントポートを割り当てるには、SET IP LOCAL コマンドを使用します。

#### 3.14 ARP キャッシュタイムアウト時間の設定範囲変更

#### 「コマンドリファレンス」/「IP」/「ARP」

ARP キャッシュタイムアウト時間の設定範囲が、1 ~ 260000 から 150 ~ 260000 に変更に なりました。

### 4 本バージョンで修正された項目

ファームウェアバージョン 1.1.1 から 2.0.0J へのバージョンアップにおいて、以下の項目が 修正されました。

- 4.1 「create classifier=1 protocol=?」と入力した場合に、この後に続けて入力可能な文字列 が表示されませんでしたが、表示されるように修正しました。
- 4.2 Manager レベルでログインし、Operator レベルのユーザーのパスワードを変更する場 合、SET USER=OPERATOR PASSWORD コマンドでは、パスワードなしの設定はで きませんでしたが、設定できるように修正しました。
- 4.3 本製品から TFTP サーバーにファイルをアップロードする際、同じ名前のファイルが保 存先のディレクトリーに存在すると、本製品がリブートする場合がありましたが、これ を修正しました。
- 4.4 不正な形式のオプションを付けて、TFTP Read Request パケットを送信する場合があ りましたが、これを修正しました。
- 4.5 DELETE SWITCH FDB STATUS コマンドで STATIC を指定し、スタティックエント リーの一括削除を実行した場合、複数の MAC アドレスが削除されても、ログには MAC アドレスが正しく表示されませんでしたが、これを修正しました。
- 4.6 SNMP マネージャーからポートを参照すると、ポート2(物理ポート)に IP アドレスが 割り当てられているような表示がされていましたが、これを修正しました。
- 4.7 SNMP マネージャーからMIB-II SNMP Group の snmpEnableAuthenTraps を変更した 場合、設定変更が起動時設定ファイルに書き込まれないため、設定が反映されませんで したが、これを修正しました。
- 4.8 MIB-II AT Group の AtEntry、および IP Group の IPNetToMediaEntry が正しい値を返 さないため、SNMP マネージャーから ARP テーブルを参照することができませんでし たが、これを修正しました。
- 4.9 SET SWITCH PORTコマンドの DESCRIPTION パラメーターでのポートの名称変更が、 ifMIB グループ ifXEntry テーブルの ifNameに反映されませんでしたが、これを修正しま した。
- 4.10 他のスイッチから、本製品に Telnet で接続できない場合がありましたが、これを修正し ました。
- 4.11 Land Attack および Smurf Attack の検出機能を設定する場合、先に SET DOS コマンド で本製品が属するネットワークの IP パラメーターを設定してから、SET DOS LAND/

SMURF コマンドを実行しないと、SET DOS LAND/SMURF コマンドの設定がただち に本製品に反映されませんでしたが、これを修正しました。

- 4.12 Land Attack および Smurf Attack 検出で使用する IP アドレスとサブネットマスクの設 定がデフォルト設定 (0.0.0.0)の場合、プライベート MIB の atiStkDOSConfigLANIpAddress および atiStkDOSConfigLANSubnetMask は、 0.0.0.0 の値を返すように修正しました。また、コマンドラインインターフェースから、 IP アドレスとサブネットマスクに値を設定し、SNMP マネージャーから上記の MIB の 値を参照すると、本製品がリブートすることがありましたが、これを修正しました。
- 4.13 SET SWITCH MULTICASTMODEコマンドでマルチキャストフレームのフラッディン グ仕様のみを変更し、SAVE CONFIGURATION コマンドを実行すると、設定の変更が起 動時設定ファイルに保存されませんでしたが、保存されるように修正しました。
- 4.14 トランクグループの所属ポートをタグ付きポートに設定する場合、ポートごとに異なる VID を指定してもエラーになりませんでしたが、これを修正しました。
- 4.15 ポートのデュプレックスモードを Half に固定設定したポートをトランクグループに追加 することができていましたが、追加できないように修正しました。
- 4.16 SET SWITCH PORT MIRROR コマンドの MIRROR パラメーターに RXを指定して受信 パケットのみをミラーリングするソースポートとして設定した後、同じポートを対象と して、SET SWITCH PORT MIRROR コマンドの MIRROR パラメーターに TX を指定す ると、送信パケットのみをミラーリングするソースポートとして設定されるはずが、送 受信パケットをミラーリングするソースポートとして設定されてしまいましたが、これ を修正しました。
- 4.17 RRP Snooping 有効時、ESRP/VRRP パケット受信後に SHOW VLAN コマンドを実行 すると、「Untagged Port(s)」および「Tagged Port(s)」の内容が文字化けを起こして 表示されましたが、これを修正しました。
- 4.18 Protected Ports VLAN で、同じグループのアップリンクポートとクライアントポート、 または異なるグループのクライアントポートを同じトランクグループに所属させること ができていましたが、所属できないように修正しました。
- 4.19 Protected Ports VLAN とポートトランキングを併用した場合に、Protected Ports VLAN が正しく動作せず、異なるグループに属したポート間で通信ができてしまいまし たが、これを修正しました。
- 4.20 Protected Ports VLAN のアップリンクポートをタグ付きに、クライアントポートをタ グなしに設定して、クライアントポートからアップリンクポートにパケットを送信する と、タグなしで送信されましたが、これを修正しました。
- 4.21 Rapid STP 有効時、高負荷通信の状態でポートのリンクアップ・ダウンを繰り返してい ると、本製品から BPDUパケットが送信されなくなることがありましたが、これを修正 しました。
- 4.22 Multiple STP 有効時、CIST におけるオルタネートポートとMSTI におけるデジグネー トポートが同一ポートになるような構成で MSTP を動作させた場合、リンクアップ・ダ ウンによるトポロジー変更が発生してから通信が復旧するまで約 30 秒かかる場合があ りましたが、これを修正しました。
- 4.23 Muptiple STP 有効時に本製品が指定ブリッジの場合、CIST ルートブリッジの Max Hop 値の変更が、本製品によって正しく認識されませんでした(本製品から送信される BPDU には、Max Hop 値変更前に受信した BPDU の Remaining Hop 値から 1 減算され た値がセットされていました)が、これを修正しました。
- 4.24 Multiple STP 有効時、SET MSTP コマンドの CONFIGNAME パラメーターに NONE を 指定しても、設定なし(デフォルト)に戻すことができませんでしたが、これを修正し ました。
- 4.25 スパニングツリープロトコルとポートトランキングを併用した場合、ポートがリンク アップする順番によって、ルートポートになるポートが異なる場合がありましたが、こ れを修正しました。
- 4.26 SET STP PORT コマンドでポートのパスコストを設定変更した後、ACTIVATE RSTP/ ENABLE RSTP コマンドで Rapid STP を有効にすると、設定ファイルに Rapid STP の パスコストの設定が書き込まれます。この状態で設定ファイルを保存し、本製品を再起 動するとパスコストの計算が不正な値で行われていましたが、これを修正しました。
- 4.27 Multiple STP 有効時、複数のMST リージョンが存在する構成にしたときに、External Cost を変更するとポートの役割と状態が遷移しますが、このとき、CIST では Alternate 状態、MSTI では Master 状態になるような場合があり、これによりループが発生するこ とがありましたが、これを修正しました。
- 4.28 Multiple STP 有効時、CIST のルートブリッジとMSTI のルートブリッジを異なる筐体 に設定した場合、MSTP が正常に動作しませんでしたが、これを修正しました。
- 4.29 Rapid STP 有効時、本製品 2 台をループ状に接続し、一方のリンク間に BPDU パケッ トを透過するスイッチ(「スイッチ A」とします)を接続して RSTP を動作させた場合、 スイッチ Aに新たにルートブリッジとなる本製品 1 台を接続すると、正常にトポロジー が構築されない場合がありましたが、これを修正しました。
- 4.30 STP または Rapid STP 有効時、使用するメモリー処理の問題でリブートが発生するこ とがありましたが、これを修正しました。
- 4.31 Multiple STP 有効時にMST インスタンスを最大 15 個作成した場合、正常に状態遷移 しないポートが発生し、ブロードキャストを送信するとループが発生する場合がありま したが、これを修正しました。
- 4.32 Multiple STP 有効時にポート 1 から送信する BPDU のポート ID を、8001 からに修正 しました。
- 4.33 ポートトランキングと Rapid STP が同一ポートに設定されている場合、該当ポートがリ ンクアップしている状態でポートの RSTP パラメーターの設定を行うと、設定ファイル に反映されませんでしたが、これを修正しました。
- 4.34 ポートトランキングと Rapid STP が同一ポートに設定されている場合、該当ポートがリ ンクダウンしている状態でポートの RSTP パラメーターの設定を行い、その後ポートを リンクアップさせると、設定内容が正しく表示されませんでしたが、これを修正しまし た。
- 4.35 DHCP サーバーから取得した IP アドレスがリース期限切れによって解放された後、IP アドレスが動的に割り当てられていない状態で DISABLE DHCPBOOTP コマンドを実行 すると、最長で約 2 分間コンソールターミナルからの操作ができなくなることがありま したが、これを修正しました。
- 4.36 ポートが複数の VLAN に所属している(1 つの VLAN にはタグなしポートとして、ロー カル IP インターフェースとして設定されている VLAN にはタグ付きポートとして所属 している)状態で、タグ付きポートでタグなしの ARP Request を受信すると、タグ付 きの ARP Reply を返してしまうことがありましたが、これを修正しました。
- 4.37 本製品に対して UDPを使用して traceroute コマンドが送信された場合に、本製品が ICMP で Destination Port unreachable を返さないことがありましたが、これを修正し ました。
- 4.38 IGMP Snooping 有効時、DVMRP パケットがフラッディングされませんでしたが、これ を修正しました。

### 5 本バージョンでの制限事項

ファームウェアバージョン 2.0.0J には、以下の制限事項があります。

#### 5.1 コンパクトフラッシュ

### 「コマンドリファレンス」/「運用・管理」/「 記憶装置とファイルシステム」

○ コンパクトフラッシュ上のファイルに対して、ディレクトリーを指定して以下のコマン ドを実行することができません。

**COPY** RENAME DELETE SET CFLASH DIR

○ SHOW CFLASH コマンドの表示項目「Number of directories」に、カレントディレク トリーにあるサブディレクトリーの数ではなく、カレントディレクトリーにあるファイ ルの数(= Number of files と同義)が表示されます。

### 5.2 SHOW SWITCH COUNTER コマンド

### 「コマンドリファレンス」/「スイッチング」

SHOW SWITCH COUNTER で表示される「Frames 1519-1522 Bytes」が正しくカウント アップされません。

### 5.3 ポートトランキング

# 「コマンドリファレンス」/「スイッチング」/「ポート」

- トランキンググループの最若番ポートを抜き差しすると、接続の組み合わせによって、 ポートのリンクアップトラップが生成されない場合があります。
- トランクグループからポートを 1 ポート削除すると、残りのトランクポートでリンクダ ウン・アップが発生します。

#### 5.4 RRP Snooping

### 「コマンドリファレンス」/「スイッチング」/「RRPSnooping」

RRP Snooping 使用時、マスターからスレーブへの切り替えが発生すると本製品の FDB がク リアされますが、この際、切り替え前のマスター接続ポート以外のポートの MAC アドレスが 削除される場合があります。

#### 5.5 ポート認証

「コマンドリファレンス」/「スイッチング」/「ポート認証」

- Single-Supplicant モードの場合、EAP-Request パケットの宛先は、条件により異なり ます。サプリカント対象の MAC アドレスを FDB に学習していない場合は、マルチキャ ストで送信しますが、学習後は、ユニキャストで送信します。
- ポートを 802.1X Authenticator ポートに設定すると、同ポートで自動的にイーグレス フィルタリングが有効になり、その設定が設定ファイルに書き込まれます。 Authenticator ポートではイーグレスフィルタリングが有効になっている必要があります ので、イーグレスフィルタリングの設定は変更しないようにしてください。
- ポートを 802.1X Authenticator ポートに設定すると、設定ファイルにイーグレスフィル タリングを有効にする設定が自動的に書き込まれますが、802.1X 認証を無効に設定し ても、イーグレスフィルタリング有効の設定が解除されません。
- ポートを 802.1X Authenticator ポートに設定すると、設定ファイルに「set switch port=xx securitymode=pacontrol」という設定(未サポートのセキュリティーモード設 定)が自動的に書き込まれます。
- SET PORTAUTH PORT または SET PORTACCESS PORT コマンドの SERVERTIMEOUT/SERVTIMEOUT パラメーターに 31 (秒) 以上の値を指定すると、 タイムアウト値が 60(秒)で動作します。
- 802.1X 認証有効時、登録された 3 台の R ADIUS サーバーのうち、優先順位 1 (ORDER=1)のサーバーから応答がないと、優先順位 2 と 3 のサーバーに対して同時に Access-Request パケットが送信されます。
- ポートがリンクダウンしているときに、SET PORTAUTH PORT または SET PORTACCESS PORT コマンドの CONTROL パラメーターを設定変更できません。
- SET PORTAUTH PORT または SET PORTACCESS PORT コマンドの MODE パラ メーターに MULTI、CONTROLパラメーターに AUTHORISED を指定しているとき、 SHOW PORTAUTH (PORT) または SHOW PORTACCESS (PORT) コマンドでサプ リカント数が正しく表示されない場合があります。
- MAC ベース認証において、複数の RADIUS サーバーを登録している場合、2 台目以降 のサーバーを使用して正しく認証を行うことができません。
- SET PORTAUTH PORT または SET PORTACCESS PORT コマンドの TYPE/ROLE パ ラメーターに NONE を指定すると、指定ポートの設定をデフォルトに戻すことができま すが、このとき、PORTAUTH/PORTACESS パラメーターに認証メカニズム(802.1X または MACBASED)を指定する必要はありません。 MAC ベース認証の設定であっても、MACBASED の指定をせずにコマンドを入力してく ださい(指定すると、エラーになりコマンドが実行されません)。
- ポート認証(802.1X 認証または MAC ベース認証)と IGMP Snooping 併用時、IGMP パケットに対してポート認証が正しく動作しません。
- 802.1X 認証と MAC ベース認証併用時、SHOW PORTAUTH または SHOW PORTACCESS コマンドで表示される「Number of Supplicants」の値が正しくありま せん。
- ポート認証で最大サプリカント数を確認中に、SHOW SWITCH FDB コマンドなどを実 行するとエラーが発生することがあります。

### 5.6 スパニングツリー

**参照 「コマンドリファレンス」/「スパニングツリープロトコル」/ 「STP」** 

スパニングツリー有効時、DISABLE SWITCH PORT コマンドを実行すると、SHOW STP PORT コマンドの表示項目「State」において、該当ポートが Blocking で表示されます。表示 上の問題であり動作には問題ありません。

### 5.7 ラピッドスパニングツリー

### 「コマンドリファレンス」/「スパニングツリープロトコル」/「Rapid STP」

Rapid STP 有効時、DISABLE SWITCH PORT コマンドを実行すると、SHOW RSTP コマン ドに PORTSTATE パラメーターを指定して表示される「Enable」において、該当ポートが Disabled で表示されます。表示上の問題であり動作には問題ありません。

### 5.8 マルチプルスパニングツリー

#### 「コマンドリファレンス」/「スパニングツリープロトコル」/「MultipleSTP」

SET MSTP コマンドで CONFIGNAME パラメーターに "NONE" を指定して実行すると、 NONE という名前が設定されずに、CONFIGNAME パラメーターに指定されていた文字列が削 除されます(NONE を指定した場合と同じ結果になります)。

### 5.9 クラシファイア

### 「コマンドリファレンス」/「クラシファイア」

CREATE CLASSIFIER コマンドの ETHFORMAT パラメーターに 802.2-UNTAGGED を指定 した場合、ハードウェアパケットフィルターによる制御が正常に動作しません。

### 5.10 ポリシーベース QoS

#### 「コマンドリファレンス」/「QoS」/「ポリシーベースQoS」

○ トラフィックが同一 QoS ポリシー内の複数のトラフィッククラスにマッチした場合、 CREATE QOS TRAFFICCLASSコマンドの MAXBANDWIDTH パラメーター(最大帯 域設定)が正しく動作しません。 MAXBANDWIDTH パラメーターを指定する場合は、同一 QoS ポリシー内で、複数のト ラフィッククラスにマッチするような設定(IP と TCP、TCP と TCPポートなど一方が もう一方を包括するようなフィルターの指定)をしないようにしてください。

○ CREATE QOS FLOWGROUPコマンドの PRIORITY オプションと、CREATE QOS POLICY コマンドのMOVEPRIORITYTOTOS オプションが同時に設定されていると、 どちらの機能も正しく動作しません。

### 5.11 DHCP クライアント機能

### **|参照| 「コマンドリファレンス」/「IP」**

本製品を DHCP クライアントとして動作させた場合に、DHCPクライアントのリース時間経過 後に送信される DHCP Discover の送信間隔は、60 秒を超えてから後は 60 秒間隔で送信され るはずですが、60 秒間隔で送信されていません。

### 6 取扱説明書・コマンドリファレンスの補足・誤記訂正

「CentreCOM 9408LC/SP・9424T/SP取扱説明書(J613-M0109-10 Rev.C)」、および 「CentreCOM 9424T/SP、9408LC/SP コマンドリファレンス 2.0(J613-M0109-12 Rev.E)」の補足事項です。

#### 6.1 本製品起動時のご注意

本製品の電源をオンにしてから起動が完了するまでの間は、電源ケーブルを抜いたり、リセッ トボタンを押したりしないでください。

### 6.2 HTTP サーバー(サポート対象外)

本製品はデフォルトで HTTP サーバー(サポート対象外)が有効になっているため、TCP ポート 80 番がオープンしています。セキュリティーを重視する場合は、DISABLE HTTP SERVER コマンドを実行して、HTTP サーバーを無効にしてください。

### 6.3 認証サーバー

### 「コマンドリファレンス」/「運用・管理」/「認証サーバー」

ADD RADIUSSERVER コマンドで認証サーバーリストに追加された RADIUS サーバーと本製 品が接続された状態で、ENABLE AUTHENTICATION コマンドにより認証が有効の場合は、 RADIUS サーバーに登録したログイン名 / パスワードでしか本製品にログインすることができ ません。

本製品に設定されているユーザー名 / パスワードでログインする場合は、ENABLE AUTHENTICATION コマンドを実行しないでください。

#### 6.4 SNMP

### 「コマンドリファレンス」/「運用・管理」/「SNMP」

○ プライベート MIB の atiStkSwSysProductInfoTable内 atiStkSwSysDCState が正しい 値を返しません。リダンダント電源装置「CentreCOM RPS3204」使用時は、SHOW SYSTEM コマンドで本製品の電源とリダンダント電源装置の電源の On/Off を確認して ください。

○ ブリッジ MIB の dot1dStpPort Table 内の dot1dStpPortEnable を変更しても設定は変 更されません。本製品では、ポート単位でスパニングツリープロトコルの有効 / 無効を 変更することはできません。

### 6.5 エンハンストスタッキング

#### 「コマンドリファレンス」/「運用・管理」/「エンハンストスタッキング」

- マスタースイッチからスレーブスイッチに SNMP経由でエンハンストスタッキング接続 している最中に、他のスイッチから該当のマスタースイッチに Telnet や SNMP による 接続を行わないでください。
- SNMPv3 を使用して、エンハンスドスタッキンググループのスレーブスイッチにアクセ スすることはできません。
- エンハンスドスタッキングを使用する場合、マスタースイッチとスレーブスイッチを接 続するには、下記のとおりに接続してください。
	- スレーブスイッチ側は、Default\_VLAN に所属するポートにマスタースイッチを 接続してください。Default\_VLAN 以外の VLAN に所属するポートに接続した場 合は、IP インターフェースを作成して IP アドレスを設定しなければなりません。
	- ・ マスタースイッチ側は、ローカルインターフェースに設定した VLAN に所属する ポートにスレーブスイッチを接続してください。

#### 6.6 ポートミラーリング

#### 「コマンドリファレンス」/「スイッチング」/「ポート」

ポートミラーリング機能が有効の場合、「01:80:C2:00:00:00」などの予約マルチキャストア ドレスをソースポートで受信すると、ミラーポートからパケットが重複して送信されます。

#### 6.7 バーチャル LAN

#### 「コマンドリファレンス」/「バーチャル LAN」

バーチャル LAN の説明の記載に誤りがありましたので、訂正してお詫びいたします。

#### ○ 「概要・基本設定」「タグ VLAN」の記載修正

(誤) ポートは、1つの VLAN にタグなしポート (Untagged Port) として所属できる

(正) ポートは、0~1つのVLAN にタグなしポート (Untagged Port) として所属できる

#### ○ DELETE VLAN コマンドの備考・注意事項の削除

ファームウェアバージョン 2.0.0Jでの仕様変更により、タグなしポートとして、どの VLAN にも所属しないポートが存在することが可能になりましたので、備考・注意事項の 1 番目と 2 番目の項目は必要ありません。

### ○ SET VLAN コマンドの備考・注意事項の追加

·Default\_VLAN しか存在しない状態で、タグなしポートをタグ付きポートに変更する場合は、 一度ポートを削除してから、タグ付きポートに設定してください。

### 6.8 マルチプル VLAN(Protected Ports VLAN)

#### 「コマンドリファレンス」/「バーチャル LAN」

複数の Protected Ports VLAN が存在し(例えば VLAN10 と V LAN20 が存在するような場 合)、アップリンクポートの一部を共有している場合、VLAN10 のクライアントから VLAN20 宛にパケットを送信すると、VLAN20 のアップリンクポートだけでなくクライアントポートに も送信されます。

### 6.9 ラピッドスパニングツリー

「コマンドリファレンス」/「スパニングツリープロトコル」/「Rapid STP」

- ACTIVATE STP/MSTP コマンドを実行すると、設定ファイルに保存されますが、 ACTIVATE RSTP コマンドを実行しても、設定ファイルには保存されません。
- Rapid STP を有効にし、トランクグループに所属したポートがリンクアップすると、そ のポートの通信速度の設定に関係なく、ポートプライオリティーが 64、パスコストが 2000 に設定されます。

### 6.10 クラシファイア

# 「コマンドリファレンス」/「クラシファイア」

コマンドリファレンスに記載がありませんが、CREATE/SET CLASSIFIER コマンドには TCPFLAGS というパラメーターがあり、TCPFLAGS パラメーターを指定すると TCP 制御フ ラグの値に基づいてフィルタリングを行うことができます。パラメーターの書式は以下のとお りです。省略時は ANY。複数指定はできません。

#### **[TCPFLAGS={URG|ACK|PSH|RST|SYN|FIN|ANY}]**

本パラメーターでは、指定したフラグ以外のフラグの状態もチェックし、指定したフラグが 立っていて、それ以外のフラグは立っていないというパケットだけがマッチと判定されます。 例えば、TCPFLAGS=SYN という指定をした場合、SYN と ACK が立っているパケットはフィ ルターの対象になりません。

#### 6.11 フォワーディングデータベース

「コマンドリファレンス」/「フォワーディングデータベース」

- リンクダウンをともなわない端末移動があった場合、学習機能により登録された MAC アドレスがエージングするまで、通信が復旧しないことがあります。
- IP インターフェースを複数作成すると、FDB にポート 0(ゼロ)の MAC アドレス(本 製品の MAC アドレス)が複数表示されます。
- ポートグループ 1 ~ 12 とポートグループ 13 ~ 24 グループ間で通信を行った場合、同 一の MAC アドレスがどちらのポートの FDB にも表示される場合があります。
- 予約マルチキャストアドレスを、FDB にスタティックエントリーとして登録することは できません。

#### 6.12 ポリシーベース QoS

#### 「コマンドリファレンス」/「QoS」/「ポリシーベースQoS」

- CREATE QOS TRAFFICCLASSコマンドの MAXBANDWIDTH パラメーターに 0(ゼ ロ)を指定すると、帯域ゼロのトラフィッククラスが作成されますが、このトラフィッ ククラスが割り当てられた QoS ポリシー作成直後の一定量の通信、および本製品再起動 直後の一定量の通信に限り、該当ポートからのトラフィックがフィルターされません (帯域ゼロになりません)。
- 出力ポートに QoS ポリシーを関連づけた場合、フィルターの対象となるのは学習済みの ユニキャストアドレス宛のトラフィックのみです。未学習のユニキャスト / マルチキャ

ストアドレス、およびブロードキャスト宛のトラフィックは対象になりません。また、 学習済みのマルチキャストアドレス宛のトラフィックも対象になりません。

### 6.13 ハードウェアパケットフィルター

#### 「コマンドリファレンス」/「ハードウェアパケットフィルター」

「概要・基本設定」「注意事項」の「本体宛てのパケット」に、スイッチ本体(CPU)宛てのパ ケットに対し、ハードウェアパケットフィルター機能は動作しません、との記載がありますが、 ハードウェアパケットフィルターはスイッチ本体(CPU)宛てのパケットに対しても動作しま す。訂正してお詫びいたします。

#### 6.14 MLD Snooping

#### 「コマンドリファレンス /「IPv6 マルチキャスト」/「MLD Snooping」

マルチキャストルーターが接続されるポートが存在しない状態で、Multicast Listener Report を受信すると、すべてのポートに転送されます。 SET IPV6 MLDSNOOPINGコマンドの ROUTERPORT パラメーターでポートを設定すれば転 送されません。

#### 6.15 複数ポートから 1 ポートへの通信

- Jumbo フレームを複数ポートから 1 ポートに対して同時に送信すると、受信した 1 ポートからフレームが転送されません。
- ポートグループ 1~ 12 とポートグループ 13~24 間の通信において、複数ポートか ら 1 ポートに対して同時にパケットを送信し、パケットロスが発生した場合、送信ポー トによってパケットの損失率にばらつきがあります。

# 7 未サポートコマンド(機能)

以下のコマンド(パラメーター)はサポート対象外ですので、あらかじめご了承ください。

SET SYSTEM DISTINGUISHEDNAME MENU SET SWITCH CONSOLEMODE SET AUTHENTICATION METHOD=TACACS ADD/DELETE TACACSS SERVER

SET SWITCH PORT [BACKPRESSURE={YES¦NO¦ON¦OFF¦TRUE¦FALSE¦ENABLED¦DISABLED}] [BPLIMIT={1..7935}] [FCTRLLIMIT={1..7935}] [SPEED={1000MFULL}] SET SWITCH PORT SECURITYMODE=PACONTROL CREATE/DESTROY/ADD/DELETE/SET/SHOW LACP

ENABLE/DISABLE/SET/SHOW/PURGE GARP SET VLAN={vlanname¦1..4094} [TYPE=PORTBASED]

CREATE/ADD/DELETE /SET/SHOW/PURGE PKI

SET/SHOW SSL

SHOW TCP

# 8 取扱説明書・コマンドリファレンスについて

最新の取扱説明書「CentreCOM 9408LC/SP・9424T/SP 取扱説明書(J613-M0109-10 Rev.C)」およびコマンドリファレンス「CentreCOM 9424T/SP、9408LC/SP コマンドリ ファレンス 2.0(J613-M0109-12 Rev.E)」は弊社ホームページに掲載されています。 本リリースノートは、上記のマニュアルに対応した内容になっていますので、お手持ちのマ ニュアルが上記のものでない場合は、弊社 Web ページで最新の情報をご覧ください。

取扱説明書のパーツナンバー「J613-M0109-10 Rev.C」は 1 ベージ目(表紙)に、コマンドリファレンスのパーツナ ンバー「J613-M0109-12 Rev.E」はコマンドリファレンスの全ページ(左下)に入っています。

**http://www.allied-telesis.co.jp/**